# **Functional Skills ICT Entry 1 sample assessment**

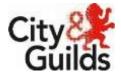

www.cityandguilds.com July 2017 Version 1.1

Candidate's paper

Car Boot Sale

Length of assessment 2 hours

Candidate's name:

City & Guilds enrolment number:

Date of registration:

Date assessment started:

Date assessment completed:

### Candidate's declaration:

I confirm that this assessment is my own work.

Candidate's signature \_\_\_\_\_ Date \_\_\_\_\_

## **Candidate instructions**

You have 2 hours to complete this assessment.

- Read the paper carefully
- Answer all the questions
- The maximum marks for each question are shown
- You may use a dictionary
- Save all of your work so that you can find it again easily

#### You need:

- a pen with black or blue ink.
- paper
- access to a computer
- browser with internet access
- access to email and text processing software
- access to a stored file.

## Introduction

You have been asked you to finish a poster about a car boot sale.

You will need to:

- Find some information from an email you have been sent
- Edit a poster
- Save your file

#### Before you start

Make sure that you are ready to work safely before you start the computer.

Make sure that you know where to find the file:

#### • Car Boot Sale Poster

Remember to save all of your work so that you can find it again easily.

## Start your assessment.

| 1.                                                | Start your computer system and work safely at all times.                                                                             | 1 mark  |
|---------------------------------------------------|----------------------------------------------------------------------------------------------------|---------|
| 2.                                                | Find and open the email from your assessor.                                                                                          | 1 mark  |
| 3.                                                | From the email find and write below:                                                                                                 |         |
|                                                   | The name of the person to contact.                                                                                                   | 1 mark  |
|                                                   |                                                                                                    |         |
|                                                   | The contact number.                                                                                                    | 1 mark  |
|                                                   |                                                                                                    |         |
| 4.                                                | Open the file <b>Car Boot Sale Poster</b> using the password <b>carboot</b><br>If you cannot open the file, ask your tutor for help. | 1 mark  |
| 5.                                                | Use the information you found earlier to:                                                                                            |         |
|                                                   | Make sure that the poster has the correct telephone number.<br>You should change it if you need to.                                  | 1 mark  |
|                                                   | Add the name of the person to contact, next to the words Contact Name:                                                               | 2 marks |
| 6.                                                | Centre the picture in the poster.                                                                                                    | 1 mark  |
| 7.                                                | Enter the words                                                                                                    | 1 mark  |
|                                                   | A busy morning                                                                                                    |         |
|                                                   | in the box below the picture.                                                                                                    |         |
| Save the poster when you have finished your work. |                                                                                                    |         |

## End of assessment

This page is intentionally blank

Published by City & Guilds 1 Giltspur Street London EC1A 9DD www.cityandguilds.com

City & Guilds is a registered charity established to promote education and training